## Быстрый старт контроллера **MIRAGE «Мираж-GSM-А8-01»**

**Инструкция «Быстрый Старт» описывает алгоритм конфигурирования со ссылками на главы из полного руководства по эксплуатации контроллера «Мираж-GSM-А8-01» (АГНС.425644.019 РЭ, редакция от 23.01.2013), которое находится на CD-диске или может быть скачано с официального сайта www.nppstels.ru.**

**Краткое руководство по эксплуатации, входящее в комплект поставки, дает описание первоначальной настройки контроллера. При возникновении проблем при установке, а также для изучения принципов работы, конфигурации и эксплуатации объектового контроллера «Мираж-GSM-A8-01» настоятельно рекомендуем внимательно изучить полное руководство по эксплуатации.**

- Выбор оператора связи и тарифного плана производится исходя из предпочитаемого канала оповещения (VOICE или SMS). Рекомендуется **использовать предназначенные для работы с мониторинговыми системами SIM-карты M2M. При оформлении SIM-карты необходимо запретить или ограничить кредитную систему платежей, а также отключить входящие в тариф платные услуги.**
- **Не подключайте антенну и не устанавливайте SIM-карты в прибор при включенном электропитании.**

**1. Откройте лицевую крышку прибора и извлеките входящее в комплект постав-**

**Не устанавливайте SIM-карты в прибор, пока их PIN-коды не будут записаны в конфигурацию контроллера (п. 4.3.5).**

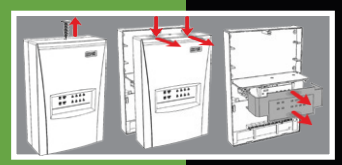

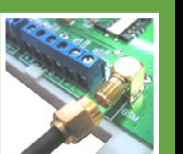

**2. Подключите внешнюю GSM-антенну к разъёму контроллера.**

**3. Подайте на контроллер питание от сети 220 В или от аккумуляторной батареи**

**12 В (приобретается отдельно).**

**ки оборудование.**

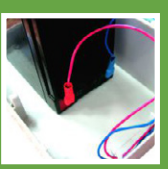

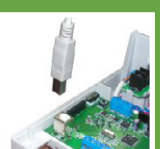

- **4. Подключите контроллер к компьютеру используя USB-кабель из комплекта поставки.**
- 

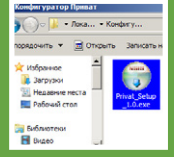

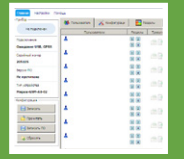

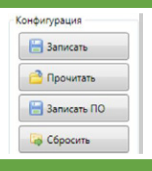

- **5. Откройте на компьютере CD-диск из комплекта поставки и установите USB-драйвер, который находится в папке Driver (п. 5.2).**
- **6. Установите Конфигуратор Приват, запустив на исполнение файл Privat\_ Setup\_1.0.exe из папки Конфигуратор (п. 5.3).**
- **7. После установки запустите Конфигуратор Приват (кнопка Пуск > Программы > Stels > Конфигуратор Приват > Запустить конфигуратор).**
- **8. Считайте заводские настройки контроллера, нажав кнопку Прочитать (п. 6.1.2).**

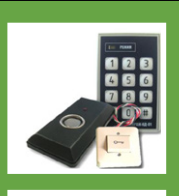

**9.Укажите способ управления режимом работы контроллера (п. 6.3.1).**

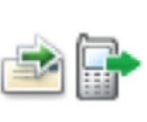

**10. Настройте параметры пользователей и схему оповещения (п. 6.2).**

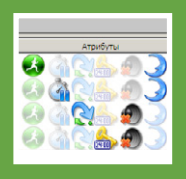

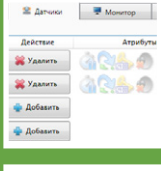

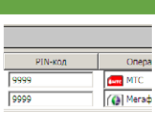

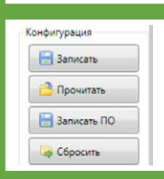

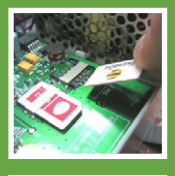

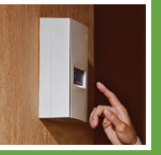

- **11. Настройте общую конфигурацию контроллера: параметры охраны, конфигурацию шлейфов, способ доступа (п. 6.3.1 – 6.3.3).**
- **12. Настройте радиодатчики интегрируемых систем ВОРС «Стрелец» и «Астра РИ-М» (п. 6.5 – 6.6).**
- **13. Укажите PIN-коды SIM-карт, формат USSD-запроса баланса (например, \*100#) <sup>и</sup> абонентские номера SIM-карт (п. 6.3.5).**
- **14. Запишите в контроллер установленные в Конфигураторе Приват параметры, нажав кнопку Записать (п. 6.1.2).**

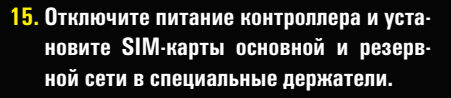

**16. Настройка контроллера окончена. Установите контроллер на объекте, согласно рекомендациям по монтажу (п. 12).**